# **About the Motherboard and Daughtercard EEPROM on USRP Devices**

# **Contents**

- 1 Application Note Number and Authors
- 2 Revision History
- 3 USRP EEPROM Settings & Recovery Guide •
- ♦ 3.1 EEPROM Burn Utility
- 4 X300/310 EEPROM
- ♦ 4.1 Determining X300/X310 Revision Number
	- ♦ 4.2 Restore X300/310 EEPROM Revision Code
	- ♦ 4.3 Restore X300/310 EEPROM Product Code ♦ 4.4 National Instruments USRP RIO
- 5 N200/210 EEPROM
- 
- 6 B200/210 and B200mini EEPROM • 6 B200/210 and B200mini B<br>• 6.1 USB VID/PID ♦
- 7 Daughtercard IDs
- 8 Motherboard IDs

# **AN-309** by Trip Humphries and Michael Dickens

Some USRP products contain an EEPROM on the motherboard which is used to store information about the USRP. Currently, the N200/210, X300/310, B200/210, and E100 contain an on-board EEPROM. The EEPROM contains information about each USRP such as product code, revision number, USRP name, and IP address. The specific information stores on each USRP EEPROM is dependent on the USRP model.

Daughter boards also contain an EEPROM that contains identification information about the daughter board. UHD reads the daughter board ID to determine the model and revision (if applicable) of the daughter board. This information is used to properly configure the USRP and daughter board for proper function.

#### **Disclaimer: Ettus Research accepts no liability for misuse of this utility. It can very easily cause irreversible damage if used incorrectly! Please contact Ettus support at [support@ettus.com](mailto:support@ettus.com) if you are unsure how to proceed.**

A utility, usrp\_burn\_mb\_eeprom, is included with UHD to read/write values on the various motherboards that contain an EEPROM. The utility is located in the UHD install directory. The default folder is:

#### /usr/local/lib/uhd/utils/

The utility can be used with the USRP X300/310, N200/210, B200/210, and E100. In some cases, it is necessary to use the utility to write custom user settings to the USRP, such as USRP name or IP address. In other cases, some EEPROM settings set by the factory may become corrupted and need to be restored. This section will cover basic usage of the usrp\_burn\_mb\_eeprom utility, with USRP specific instructions covered in the sections below.

EEPROM settings can be read using the usrp\_burn\_mb\_eeprom utility. All the EEPROM settings can be read at once using the 'read all' option:

./usrp\_burn\_mb\_eeprom --args=<optional device args> --read-all

This will return the current contents in the EEPROM for the specified USRP. For example, if you want to read all the EEPROM contents for a USRP B210, the command would look like:

./usrp\_burn\_mb\_eeprom --args="type=b200" --read-all

The EEPROM settings vary based on the specific USRP in use. The following sections document the EEPROM settings available for each USRP. Examples for each USRP with an EEPROM are also given.

The EEPROM on the X300/310 stores useful information about the USRP so that UHD can set the proper settings based on model and revision. Some of these settings are user customizable. The table below outlines the values stored in the X300/310 EEPROM. Any entry that is designated "User Customizable?=No" can cause irreversible damage to the USRP and should only be altered by proper guidance from Ettus Support. For example, certain settings in the EEPROM could become corrupted and can be restored with the proper commands.

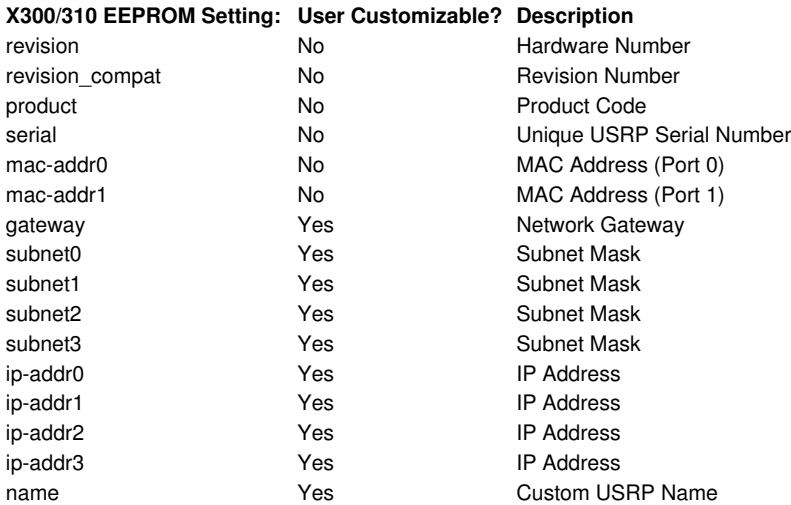

As an example, the EEPROM settings of an X310 with IP address 192.168.10.2 could be read-back with the following command:

./usrp\_burn\_mb\_eeprom --args="addr=192.168.10.2,type=x300" --read-all

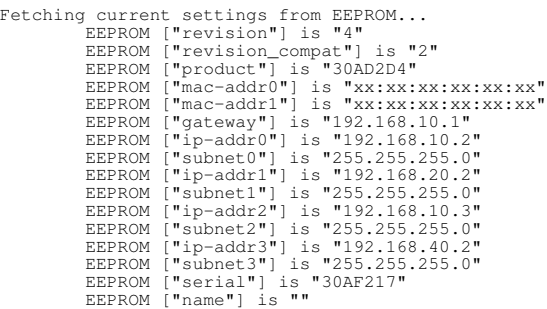

It is useful in many cases to determine the revision number of your X300/X310. A part number sticker is located on the X300/310 motherboard. This sticker is located near the AUX-I/O connector and has the format 123456\<R>-\<XXX> where \<R> is a letter code that corresponds to the revision number. The photograph below highlights the location of the sticker:

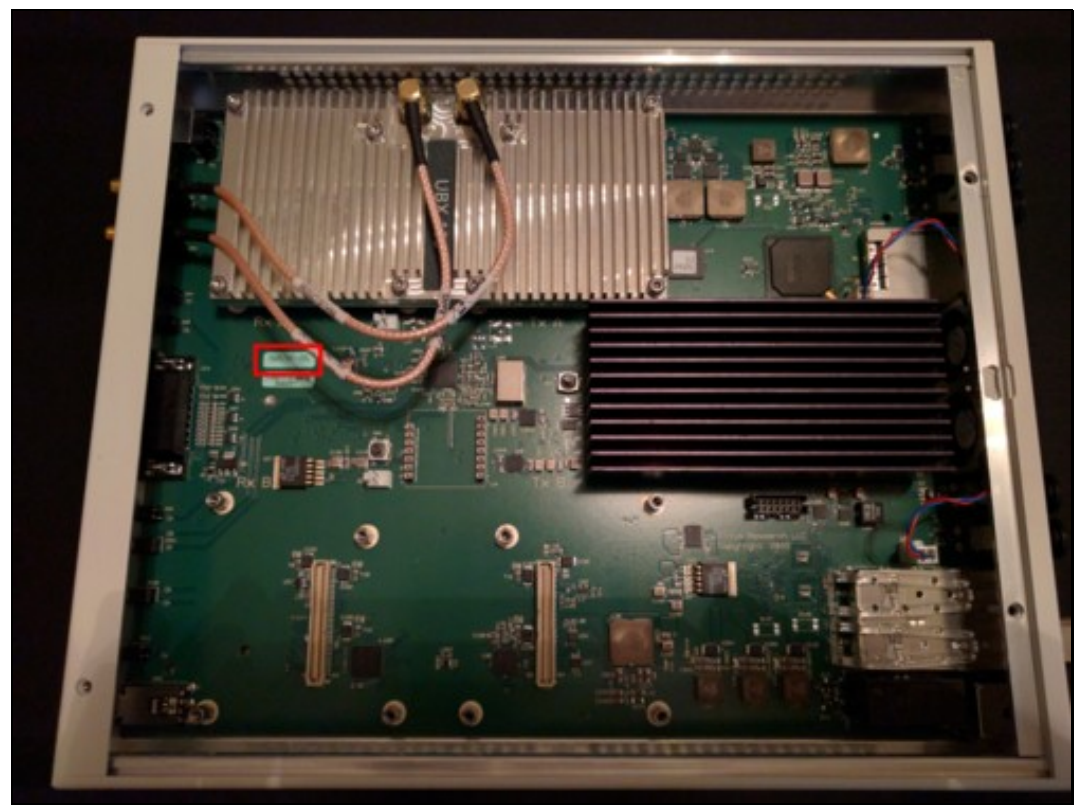

The USRP X300/310 motherboard has a sticker that identifies the product and revision. The sticker is outlined in red.

Once the letter code has been determined use the table below to map the letter code to a revision number:

# **Letter Revision #**

•

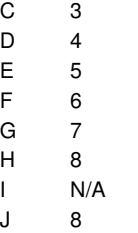

K 8

A corrupted or missing revision code in the X300/310 EEPROM will be indicated by a UHD runtime error:

Error: RuntimeError: No revision compat detected. MB EEPROM must be reprogrammed!

If this problem is encountered, the usrp\_burn\_mb\_eeprom utility can be used to restore the X300/310 revision code in the EEPROM. First, the X300/X310 revision number must be determined. Once the revision number for your X300/310 is known, the usrp\_burn\_mb\_eeprom utility can be used to restore the revision code to the EEPROM. The syntax is as follows:

./usrp\_burn\_mb\_eeprom --args="recover\_mb\_eeprom" --values="revision=<#>"

where <#> is the revision number of your X300/310 to be written to the EEPROM. For example, to restore the revision number in EEPROM for a Rev. 6 X300 with an IP address of 192.168.10.2, the command would be:

After the utility has been run, power cycle the USRP and then run uhd\_usrp\_probe to ensure that the new revision number has been written to the EEPROM correctly. If you are unsure of how to accomplish these steps, please feel free to contact Ettus Support at [support@ettus.com](mailto:support@ettus.com).

A corrupted product code in the X300/310 EEPROM will be indicated by a UHD warning:

UHD Warning: X300/X310 unknown product code in EEPROM: <###>

where <###> is some numbered code that is unknown by UHD. If this problem is encountered, the usrp\_burn\_mb\_eeprom utility can be used to write a new product code to the EEPROM. First, the X300/X310 revision number must be determined. Once the revision number has been determined, refer to the table below to find the product code for the X300/310:

**USRP Rev. 0-6 Rev. 7-8**

X300 30518 (0x7736) 30817 (0x7861)

X310 30410 (0x76CA) 30818 (0x7862)

Once the correct product code has been determined base on the X3x0 model and revision, the usrp\_burn\_mb\_eeprom utility can be used to write the correct product code to the EEPROM. They syntax is as follows:

./usrp\_burn\_mb\_eeprom --args="recover\_mb\_eeprom" --values="product=<###>"

where <###> is the product code to be written to the EEPROM. For example, on a Rev. 7 X300 with an IP address of 191.168.10.2, the command would be:

./usrp\_burn\_mb\_eeprom --args="recover\_mb\_eeprom,addr=192.168.10.2" --values="product=30817"

After the utility has been run, power cycle the USRP and then run uhd\_usrp\_probe to ensure that the new revision number has been written to the EEPROM correctly. If you are unsure of how to accomplish these steps, please feel free to contact Ettus Support at [support@ettus.com](mailto:support@ettus.com).

The National Instruments branded X300/310 have unique product codes to identify the motherboard revision as well as the daughter-cards in the USRP. The product codes are listed below:

#### **Model (DB, BW, Rev.) Hex ID**

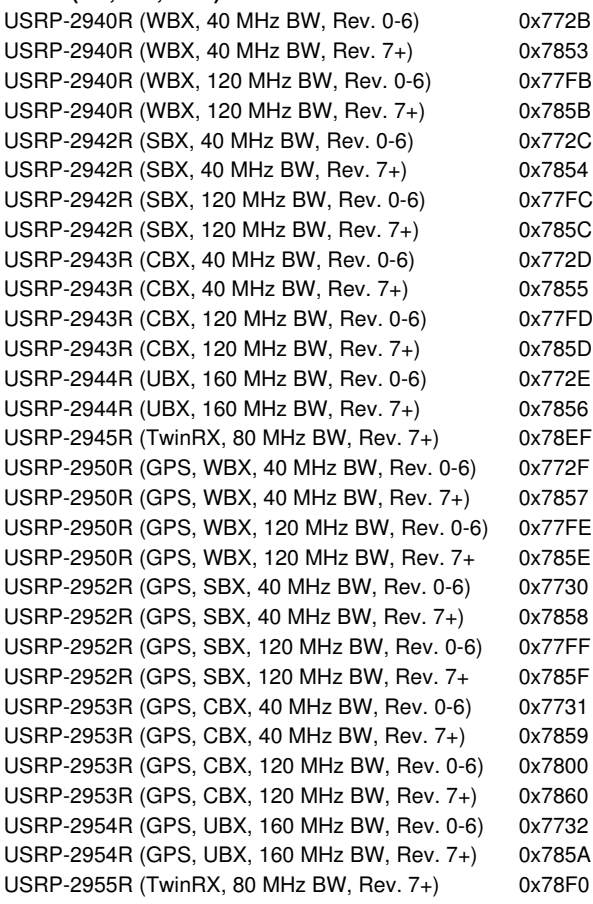

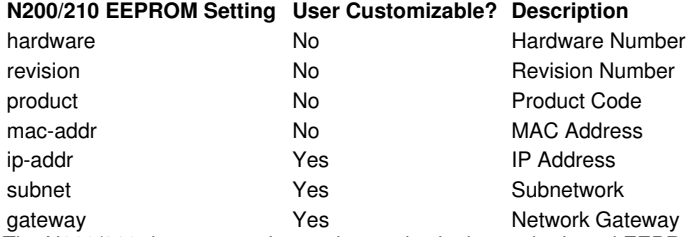

The N200/210 do not store the product codes in the motherboard EEPROM. The "hardware" field is programmed at the factory but is not referenced by UHD. Instead, the revision field is used to determine the N200/210 hardware in use.

The USRP B200 and B210 EEPROM is used to store certain information about each board. The USB PID (Product ID) and VID (Vendor ID) are stored in the EEPROM as well as serial number, product code, hardware revision, and USRP name for each B200/210. A table of these settings and whether or not the setting is user customizable is given below:

### **B200/210 EEPROM Setting User Customizable? Description**

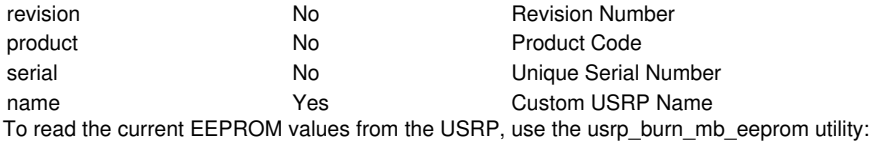

./usrp\_burn\_mb\_eeprom --args="type=b200" --read-all

This will read the settings and print them to the terminal. A sample output is shown below for a USRP B210:

Fetching current settings from EEPROM...<br>
EEPROM ["revision"] is "4"<br>
EEPROM ["product"] is "2"<br>
EEPROM ["serial"] is "30AD2D4"<br>
EEPROM ["name"] is "MyB210"

## If desired, a B200/210 could be given a custom name with the following command:

./usrp\_burn\_mb\_eeprom --args="type=b200" --values="name=Lab\_B210"

After the command has been run, the device must be power-cycled for the new EEPROM setting to take effect. Reading the updated EEPROM values yields:

Fetching current settings from EEPROM...<br>EEPROM ["revision"] is "4"<br>EEPROM ["product"] is "2"<br>EEPROM ["serial"] is "30AD2D4" EEPROM ["name"] is "Lab\_B210"

The USB vendor identification (VID) and product identification (PID) numbers can be written to the USRP B200/210 using the "b2xx\_fx3\_utils" utility that is included with UHD. To reset the VID and PID, the command would be:

./b2xx\_fx3\_utils --init-device --write-vid 0x2500 --write-pid -0x0020

**USRP USB PID** B200 0x0020 B210 0x0020 B200 (NI) 0x7813 B210 (NI) 0x7814 B200mini 0x0021 B205mini 0x0022 The VID is the same for all B2x0 variants, 0x2500.

Below is a comprehensive list of the daughtercard hex ID's.

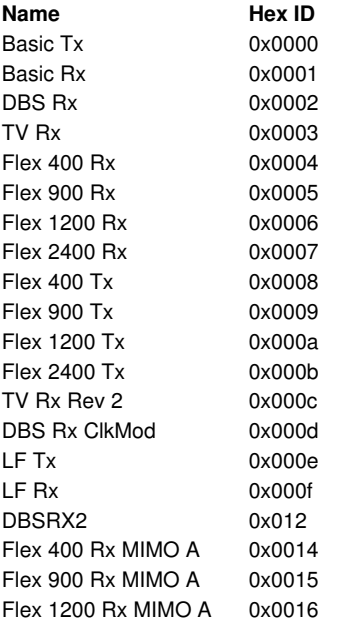

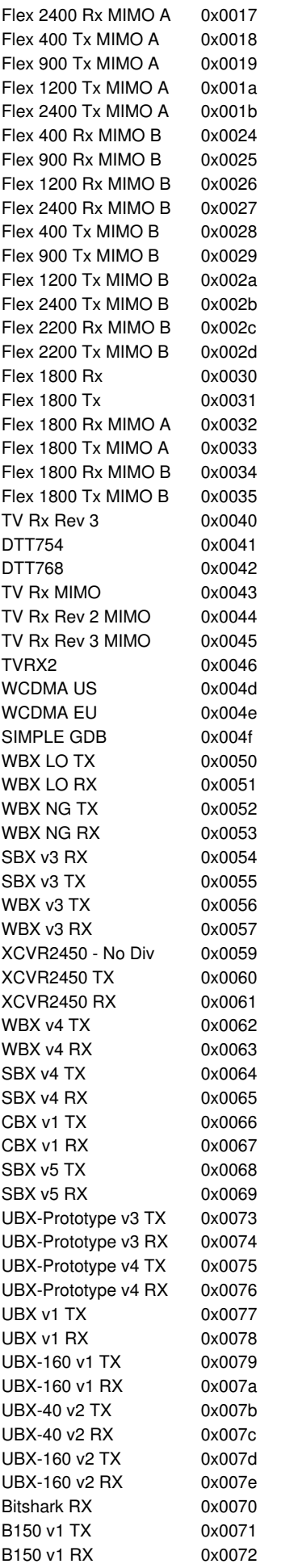

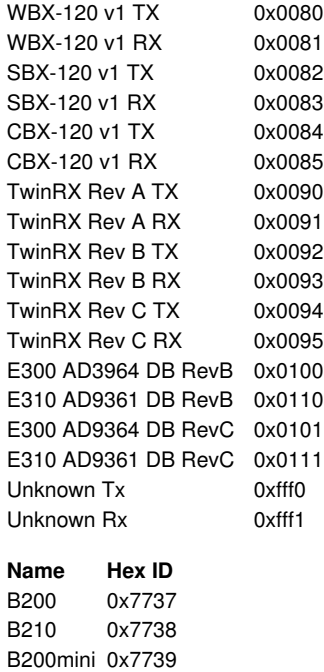

B205mini 0x773a